Solución de dos estudios de caso soportados en Tecnología CISCO

PRESENTADO POR: JULIO ANDRES SILVA ARAGON

> PRESENTADO A: JUAN CARLOS VESGA

UNIVERSIDAD NACIONAL ABIERTA Y A DISTANCIA UNAD ESCUELA DE CIENCIAS BÁSICAS, TECNOLOGÍA E INGENIERÍA DIPLOMADO DE PROFUNDIZACIÓN CISCO DISEÑO E IMPLEMENTACIÓN DE SOLUCIONES INTEGRADAS LAN / WAN

2019

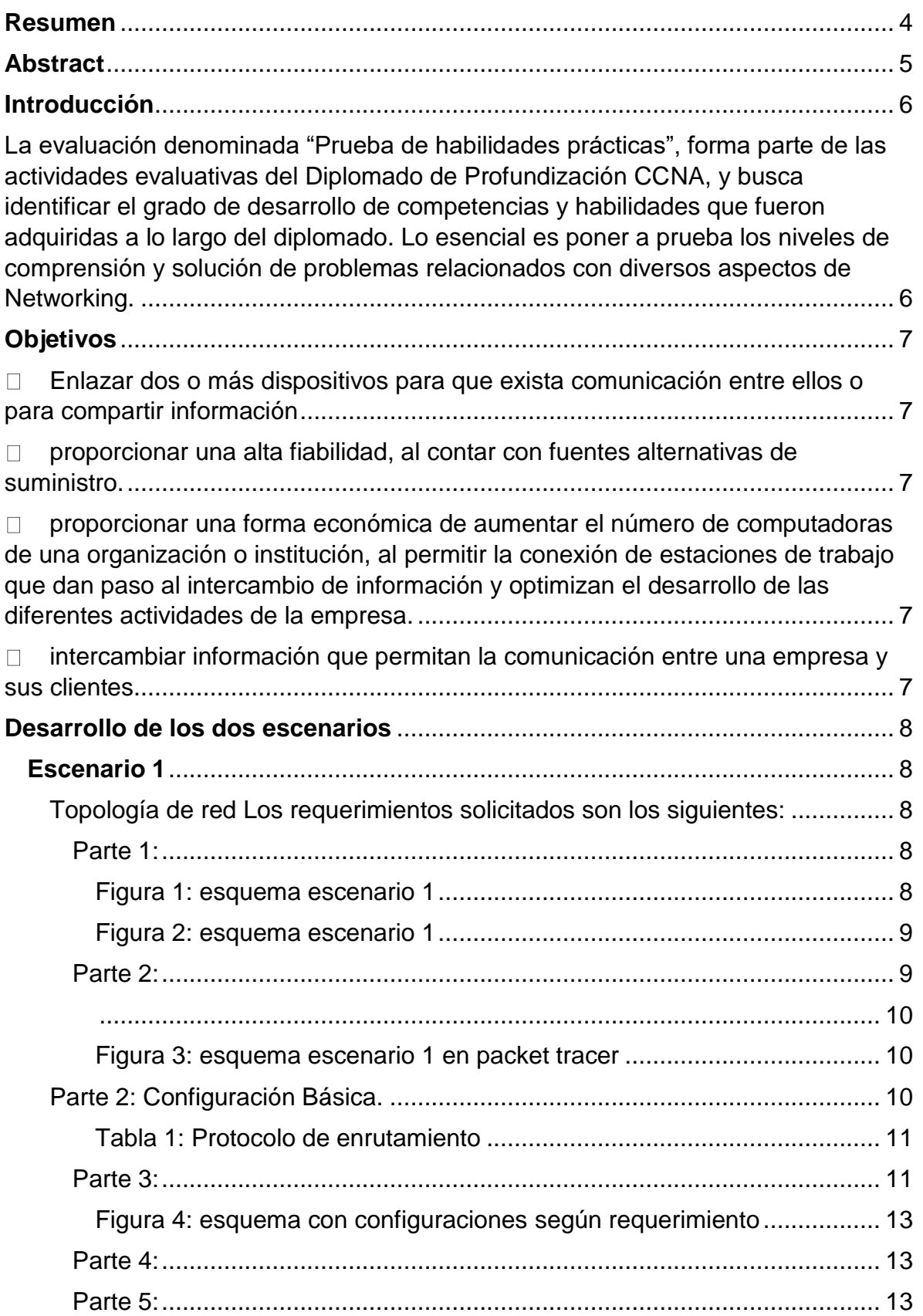

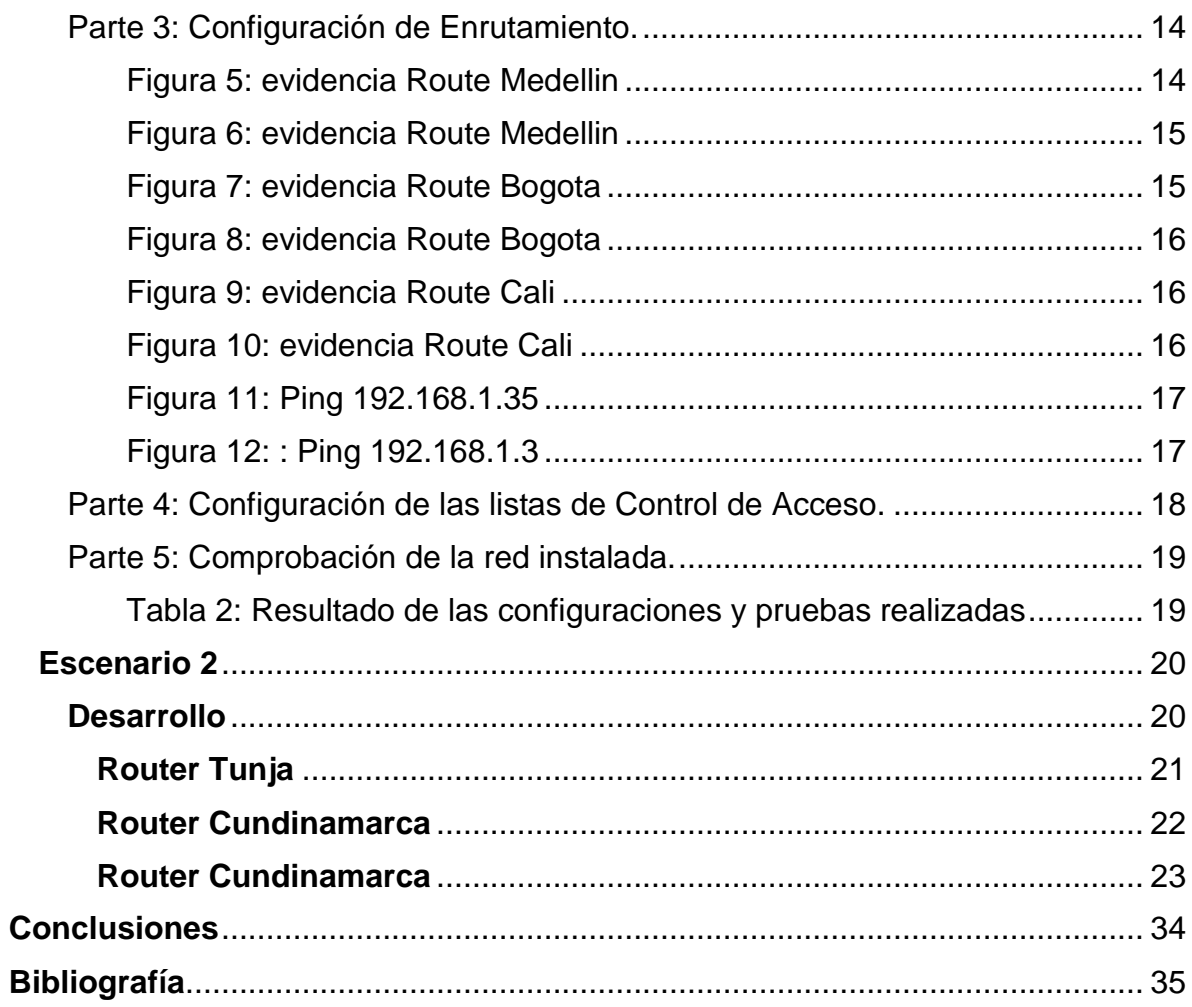

#### **Resumen**

<span id="page-3-0"></span>El propósito del programa de FORMACIÓN (Básica e Intermedia) EN REDES DE COMUNICACIÓN, es facilitar la Certificación de CCENT (Cisco Certified Entry Network Technician ) la cual es otorgada por el proveedor tecnológico CISCO, se incluye el currículo de CISCO CCNA (Cisco Certified Network Associate), el cual está conformado por sus 2 primeros módulos (CCNA1 y CCNA2), que proveen bases necesarias para realizar las tareas básicas del trabajo en redes como son instalación de cableado, mantenimiento, configuración de dispositivos, entre otras.

Hoy en día las redes empresariales están pasando por una serie de transformaciones como consecuencia de los avances tecnológicos y del cambio en el enfoque de las TI, que las acerca cada vez más a ser las verdaderas impulsoras de los objetivos del negocio, teniendo la Red como interconexión física o inalámbrica que vincula varios dispositivos informáticos (servidores, computadoras, teléfonos móviles, periféricos, entre otros) para que se comuniquen entre sí, con la finalidad de compartir datos y ofrecer servicios.

Las redes hoy más que nunca, son necesarias para ofrecer la mejor conectividad para los usuarios, de forma confiable y segura, al tiempo en que se permite obtener la información necesaria para tomar decisiones y hacer crecer los negocio, teniendo en cuenta estas características a la hora de elegir la infraestructura de red para su PyME las redes son definidas por software, o SDN, son una manera de abordar la gestión de redes, en ellas, el control se desvincula totalmente del hardware y se le da a una aplicación de software llamada controlador, esto es especialmente útil en ambientes distribuidos y de nube, porque le permite al administrador manejar cargas de tráfico de manera flexible y más eficiente.

#### **Abstract**

<span id="page-4-0"></span>The purpose of the TRAINING program (Basic and Intermediate) in COMMUNICATION NETWORKS, is to facilitate the Certification of CCENT (Cisco Certified Entry Network Technician) which is granted by the technology provider CISCO, including the CISCO CCNA (Cisco Certified Network) curriculum Associate), which is made up of its first 2 modules (CCNA1 and CCNA2), which provide the necessary bases to perform the basic tasks of networking, such as wiring installation, maintenance, configuration of devices, among others.

Today, business networks are going through a series of transformations as a result of technological advances and the change in the IT approach, which increasingly brings them closer to being the true drivers of business objectives, with the Network as physical or wireless interconnection that links several computing devices (servers, computers, mobile phones, peripherals, among others) to communicate with each other, in order to share data and offer services.

Networks today more than ever, are necessary to offer the best connectivity for users, in a reliable and secure way, while allowing the necessary information to make decisions and grow business, taking these characteristics into account When choosing the network infrastructure for your SME, the networks are defined by software, or SDN, they are a way of approaching network management, in them, the control is completely disconnected from the hardware and is given to a software application called controller, this is especially useful in distributed and cloud environments, because it allows the administrator to handle traffic loads flexibly and more efficiently.

#### **Introducción**

<span id="page-5-1"></span><span id="page-5-0"></span>La evaluación denominada "Prueba de habilidades prácticas", forma parte de las actividades evaluativas del Diplomado de Profundización CCNA, y busca identificar el grado de desarrollo de competencias y habilidades que fueron adquiridas a lo largo del diplomado. Lo esencial es poner a prueba los niveles de comprensión y solución de problemas relacionados con diversos aspectos de Networking.

En el mundo actual, las redes conectan todo, desde los usuarios y dispositivos en un campus o sucursal hasta una aplicación en el centro de datos o la nube, la red tiene el potencial de adaptar, proteger e informar constantemente a todos los procesos empresariales y de TI, teniendo en cuenta siempre las políticas de seguridad y la segmentación de aplicaciones combinadas en el acceso, la WAN y el centro de datos o la nube para cumplir un objetivo empresarial, que es la conectividad integrada y la seguridad entregada en la nube proporcionando acceso seguro a Internet y aplicaciones SaaS y escalas para el crecimiento futuro del tráfico.

Cisco ofrece soluciones, independientemente de su prioridad sea obtener una visibilidad completa de la red o simplificar su red WAN, de sucursal o de acceso por cable o inalámbrico con redes definidas por software o si necesita optimizar su infraestructura para el acceso a aplicaciones en la nube, una fuerza de trabajo móvil, Internet de las cosas (IdC), o las tres cosas juntas, las soluciones están diseñadas para satisfacer todo tipo de necesidad, además, son escalables, de las implementaciones más pequeñas a las más grandes, siempre hay soluciones que se incluyen para encontrar las que mejor responden a las exigencias de las organizaciones sin dejar a lado que el éxito de la transformación digital depende de una implementación exitosa.

## **Objetivos**

- <span id="page-6-1"></span><span id="page-6-0"></span> Enlazar dos o más dispositivos para que exista comunicación entre ellos o para compartir información
- <span id="page-6-2"></span> proporcionar una alta fiabilidad, al contar con fuentes alternativas de suministro.
- <span id="page-6-3"></span> proporcionar una forma económica de aumentar el número de computadoras de una organización o institución, al permitir la conexión de estaciones de trabajo que dan paso al intercambio de información y optimizan el desarrollo de las diferentes actividades de la empresa.
- <span id="page-6-4"></span> intercambiar información que permitan la comunicación entre una empresa y sus clientes.

### **Desarrollo de los dos escenarios**

## <span id="page-7-1"></span><span id="page-7-0"></span>**Escenario 1**

Una empresa posee sucursales distribuidas en las ciudades de Bogotá, Medellín y Cali en donde el estudiante será el administrador de la red, el cual deberá configurar e interconectar entre sí cada uno de los dispositivos que forman parte del escenario, acorde con los lineamientos establecidos para el direccionamiento IP, protocolos de enrutamiento y demás aspectos que forman parte de la topología de red.

<span id="page-7-2"></span>Topología de red Los requerimientos solicitados son los siguientes:

<span id="page-7-3"></span>Parte 1:

Para el direccionamiento IP debe definirse una dirección de acuerdo con el número de hosts requeridos.

<span id="page-7-4"></span>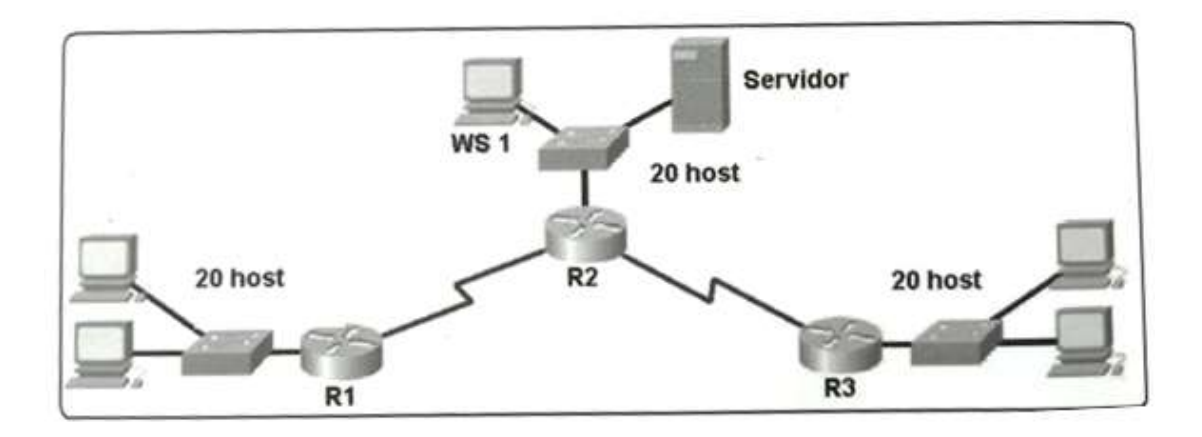

Figura 1: esquema escenario 1

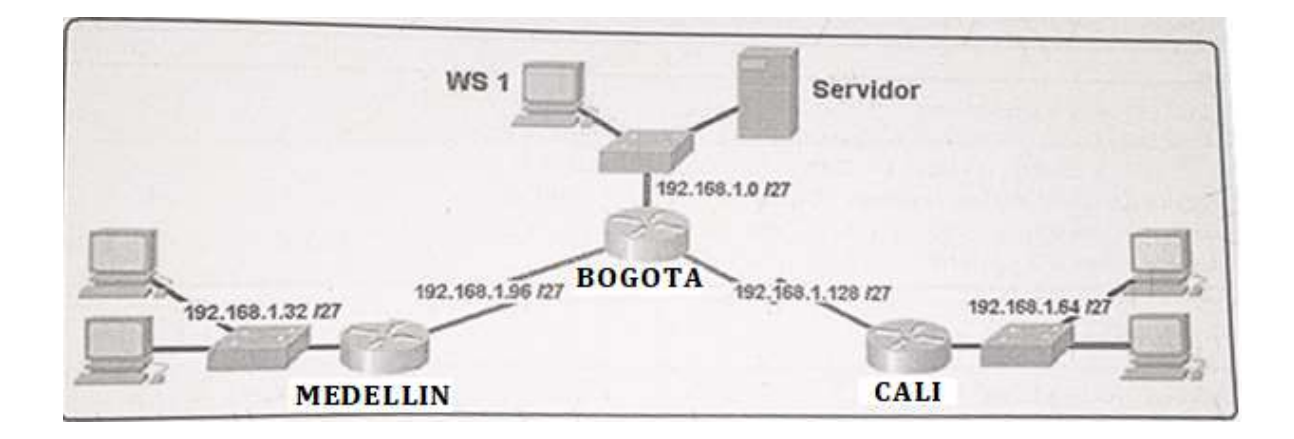

Figura 2: esquema escenario 1

<span id="page-8-1"></span><span id="page-8-0"></span>Parte 2:

Considerar la asignación de los parámetros básicos y la detección de vecinos directamente conectados.

Como trabajo inicial se debe realizar lo siguiente.

• Realizar las rutinas de diagnóstico y dejar los equipos listos para su configuración (asignar nombres de equipos, asignar claves de seguridad, etc).

• Realizar la conexión física de los equipos con base en la topología de red Configurar la topología de red, de acuerdo con las siguientes especificaciones.

<span id="page-9-0"></span>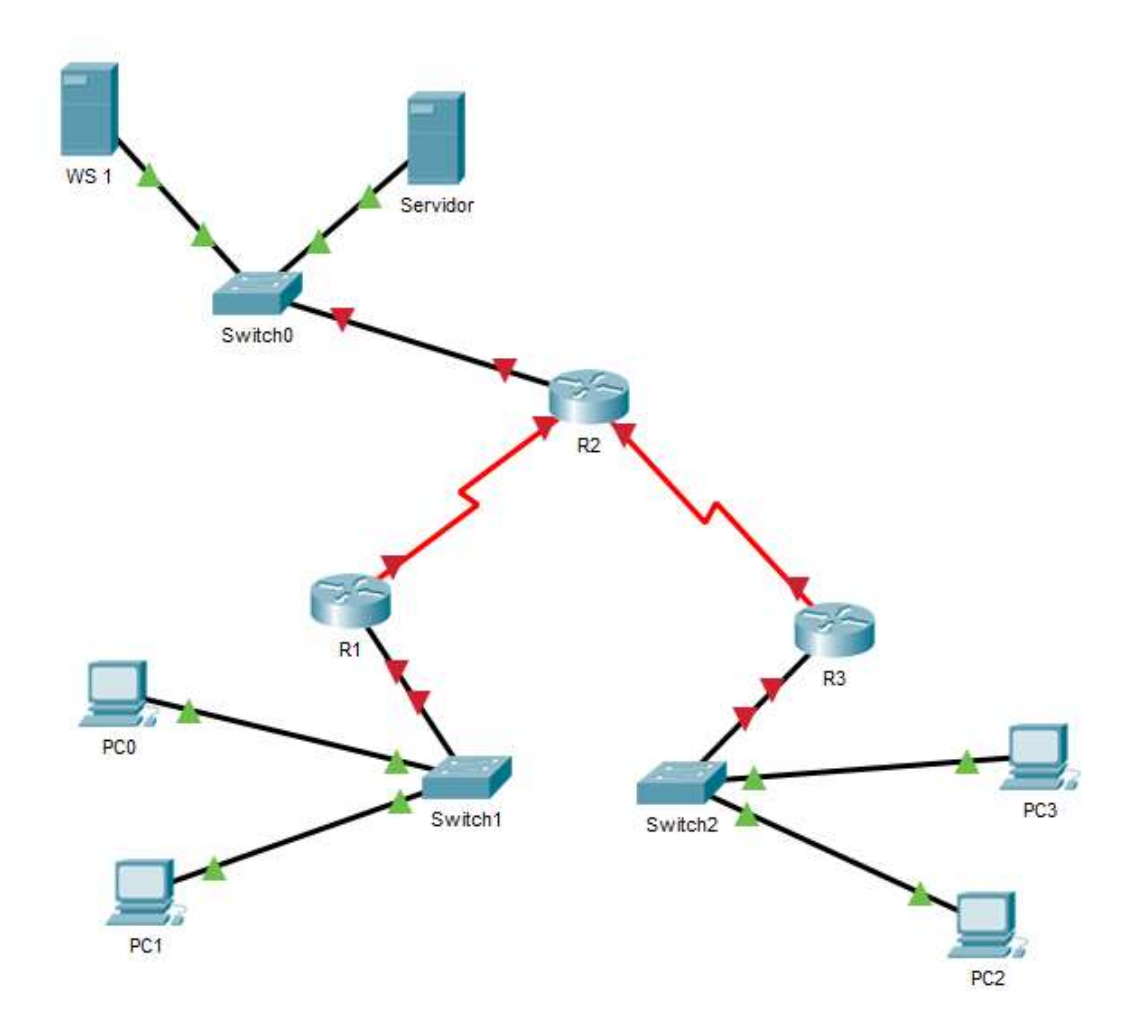

Figura 3: esquema escenario 1 en packet tracer

<span id="page-9-2"></span><span id="page-9-1"></span>Parte 2: Configuración Básica.

- a. Configure la dirección IP que se indica en la tabla 1, de direccionamiento para todas las interfaces.
- b. Establezca la frecuencia de reloj para todas las interfaces seriales DCE en **128000**.
- c. Copie la configuración en ejecución en la configuración de inicio

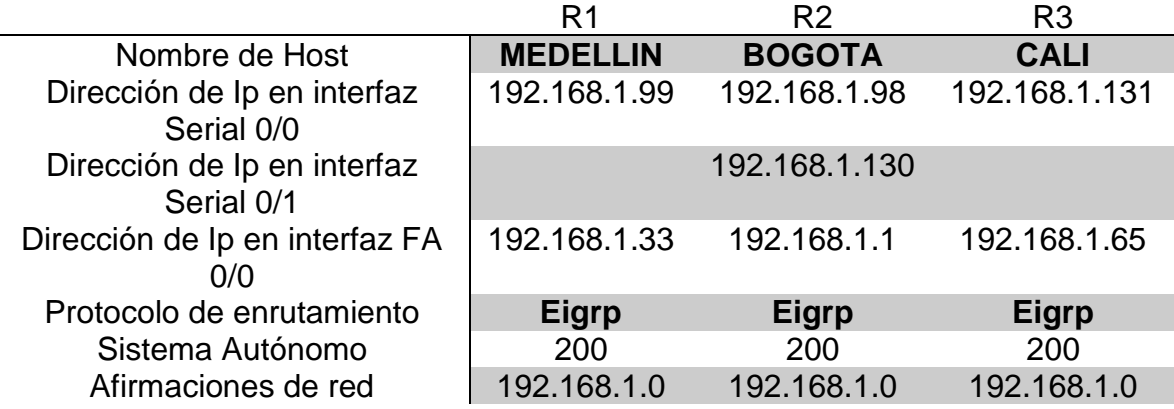

Tabla 1: Protocolo de enrutamiento

#### <span id="page-10-1"></span><span id="page-10-0"></span>Parte 3:

La red y subred establecidas deberán tener una interconexión total, todos los hosts deberán ser visibles y poder comunicarse entre ellos sin restricciones.

#### **R1 - Medellin**

Router>enable Router#configure terminal Enter configuration commands, one per line. End with CNTL/Z. Router(config)#hostname R1-Medellin R1-Medellin(config)#no ip domain-lookup R1-Medellin(config)#int S0/0/0 R1-Medellin(config-if)#ip address 192.168.1.99 255.255.255.224 This command applies only to DCE interfaces R1-Medellin(config-if)#no shutdown %LINK-5-CHANGED: Interface Serial0/0/0, changed state to down

R1-Medellin(config)#int g0/0 R1-Medellin(config-if)#ip address 192.168.1.33 255.255.255.224 R1-Medellin(config-if)#no shutdown %LINK-5-CHANGED: Interface GigabitEthernet0/0, changed state to up

R1-Medellin#copy running-config startup-config

## **R2 - Bogota**

Router>enable

Router#configure terminal Enter configuration commands, one per line. End with CNTL/Z. Router(config)#hostname R2-Bogota R2-Bogota(config)#no ip domain-lookup R2-Bogota(config)#int S0/1 R2-Bogota (config-if)#ip address 192.168.1.130 255.255.255.224 R2-Bogota(config-if)#clock rate 128000 This command applies only to DCE interfaces R2-Bogota(config-if)#no shutdown %LINK-5-CHANGED: Interface Serial0/0/0, changed state to down

R2-Bogota(config)#int S0/0 R2-Bogota (config-if)#ip address 192.168.1.98 255.255.255.224 R2-Bogota(config-if)#clock rate 128000 This command applies only to DCE interfaces R2-Bogota(config-if)#no shutdown %LINK-5-CHANGED: Interface Serial0/0/0, changed state to down

R2-Bogota (config)#int g0/0 R2-Bogota (config-if)#ip address 192.168.1.1 255.255.255.224 R2-Bogota (config-if)#no shutdown %LINK-5-CHANGED: Interface GigabitEthernet0/0, changed state to up

R2-Bogota#copy running-config startup-config

## **R3 - Cali**

Router>enable Router#configure terminal Enter configuration commands, one per line. End with CNTL/Z. Router(config)#hostname R3-Cali R3-Cali(config)#no ip domain-lookup R3-Cali(config)#int S0/0/0 R3-Cali (config-if)#ip address 192.168.1.131 255.255.255.224 This command applies only to DCE interfaces R3-Cali (config-if)#no shutdown %LINK-5-CHANGED: Interface Serial0/0/0, changed state to down

R3-Cali (config)#int g0/0 R3-Cali (config-if)#ip address 192.168.1.65 255.255.255.224 R3-Cali (config-if)#no shutdown %LINK-5-CHANGED: Interface GigabitEthernet0/0, changed state to up

R3-Cali#copy running-config startup-config

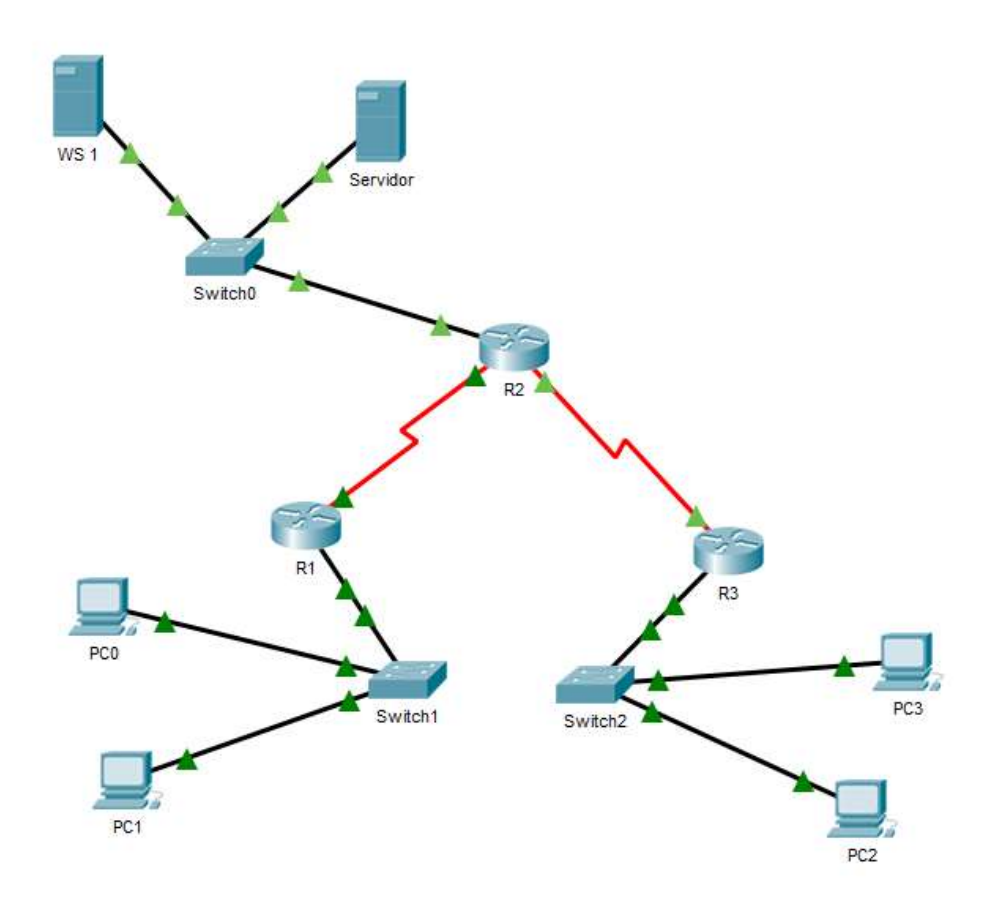

Figura 4: esquema con configuraciones según requerimiento

## <span id="page-12-1"></span><span id="page-12-0"></span>Parte 4:

Implementar la seguridad en la red, se debe restringir el acceso y comunicación entre hosts de acuerdo con los requerimientos del administrador de red.

## <span id="page-12-2"></span>Parte 5:

Comprobación total de los dispositivos y su funcionamiento en la red. Parte 6: Configuración final.

<span id="page-13-0"></span>Parte 3: Configuración de Enrutamiento.

a. Asignar el protocolo de enrutamiento EIGRP a los routers considerando el direccionamiento diseñado.

b. Verificar si existe vecindad con los routers configurados con EIGRP.

c. Realizar la comprobación de las tablas de enrutamiento en cada uno de los routers para verificar cada una de las rutas establecidas.

d. Realizar un diagnóstico para comprobar que cada uno de los puntos de la red se puedan ver y tengan conectividad entre sí. Realizar esta prueba desde un host de la red LAN del router CALI, primero a la red de MEDELLIN y luego al servidor.

## **R1 – Medellin**

R1-Medellin>enable

R1-Medellin#configure terminal

Enter configuration commands, one per line. End with CNTL/Z.

R1-Medellin(config)#router eigrp 200

R1-Medellin(config-router)#network 192.168.1.99 0.0.0.0

R1-Medellin(config-router)#network 192.168.1.33 0.0.0.0

R1-Medellin(config-router)#no auto-summary

<span id="page-13-1"></span>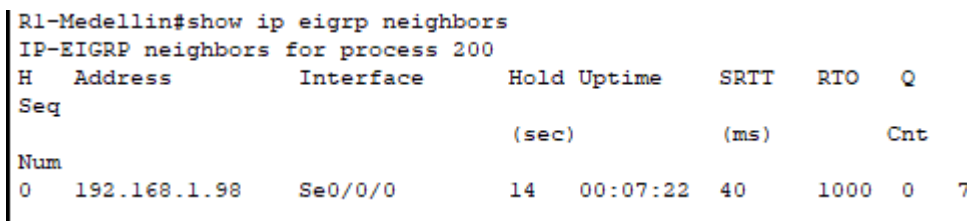

Figura 5: evidencia Route Medellin

```
Gateway of last resort is not set
    192.168.1.0/24 is variably subnetted, 7 subnets, 2 masks
D
       192.168.1.0/27 [90/2172416] via 192.168.1.98, 00:07:23,
Serial0/0/0
       192.168.1.32/27 is directly connected, GigabitEthernet0/0
c.
        192.168.1.33/32 is directly connected, GigabitEthernet0/0
L.
D
       192.168.1.64/27 [90/2684416] via 192.168.1.98, 00:07:18,
Seria10/0/0
c
       192.168.1.96/27 is directly connected, Serial0/0/0
L
        192.168.1.99/32 is directly connected, Serial0/0/0
D
       192.168.1.128/27 [90/2681856] via 192.168.1.98, 00:07:20,
Serial0/0/0
```
Figura 6: evidencia Route Medellin

#### <span id="page-14-0"></span>**R2 – Bogota**

R2-Bogota>enable R2-Bogota#configure terminal Enter configuration commands, one per line. End with CNTL/Z. R2-Bogota(config)#router eigrp 200 R2-Bogota(config-router)#network 192.168.1.98 0.0.0.0 R2-Bogota(config-router)#network 192.168.1.130 0.0.0.0 R2-Bogota(config-router)#network 192.168.1.1 0.0.0.0 R2-Bogota(config-router)#no auto-summary

<span id="page-14-1"></span>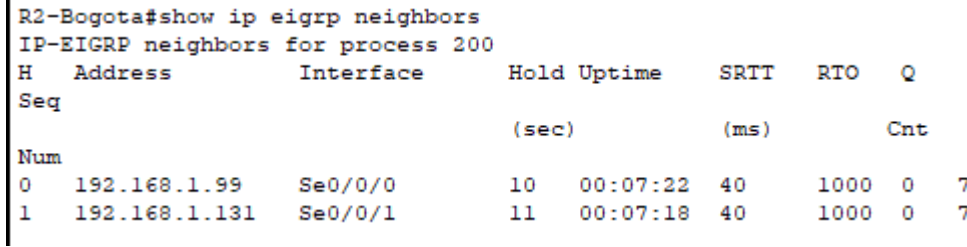

#### Figura 7: evidencia Route Bogota

```
Gateway of last resort is not set
     192.168.1.0/24 is variably subnetted, 8 subnets, 2 masks
\mathbf C192.168.1.0/27 is directly connected, GigabitEthernet0/0
        192.168.1.1/32 is directly connected, GigabitEthernet0/0
L
        192.168.1.32/27 [90/2172416] via 192.168.1.99, 00:07:23,
D
Seria10/0/0
D.
        192.168.1.64/27 [90/2172416] via 192.168.1.131, 00:07:18,
Serial0/0/1192.168.1.96/27 is directly connected, Serial0/0/0
c
        192.168.1.98/32 is directly connected, Serial0/0/0
L
c
        192.168.1.128/27 is directly connected, Serial0/0/1
L
        192.168.1.130/32 is directly connected, Serial0/0/1
```
Figura 8: evidencia Route Bogota

#### <span id="page-15-0"></span>**R3 - Cali**

R3-Cali>enable R3-Cali#configure terminal Enter configuration commands, one per line. End with CNTL/Z. R3-Cali(config)#router eigrp 200 R3-Cali(config-router)#network 192.168.1.131 0.0.0.0 R3-Cali(config-router)#network 192.168.1.65 0.0.0.0 R3-Cali(config-router)#no auto-summary

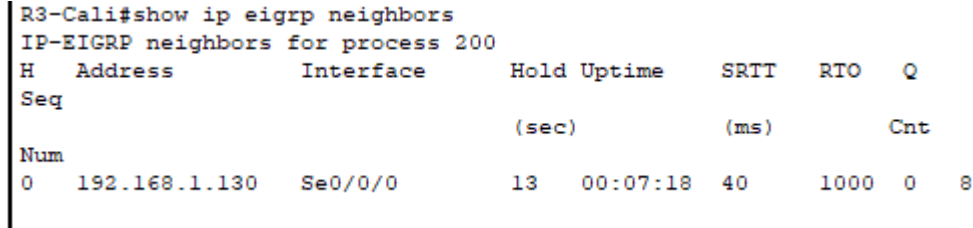

#### Figura 9: evidencia Route Cali

#### <span id="page-15-1"></span>Gateway of last resort is not set

<span id="page-15-2"></span>192.168.1.0/24 is variably subnetted, 7 subnets, 2 masks D. 192.168.1.0/27 [90/2172416] via 192.168.1.130, 00:07:18, Serial0/0/0 192.168.1.32/27 [90/2684416] via 192.168.1.130, 00:07:18,  $\mathbf{D}$  $Serial0/0/0$  $\mathbf C$ 192.168.1.64/27 is directly connected, GigabitEthernet0/0 192.168.1.65/32 is directly connected, GigabitEthernet0/0 т. 192.168.1.96/27 [90/2681856] via 192.168.1.130, 00:07:18, D  $Serial0/0/0$ 192.168.1.128/27 is directly connected, Serial0/0/0 C. 192.168.1.131/32 is directly connected, Serial0/0/0 L

#### Figura 10: evidencia Route Cali

# PP PC2

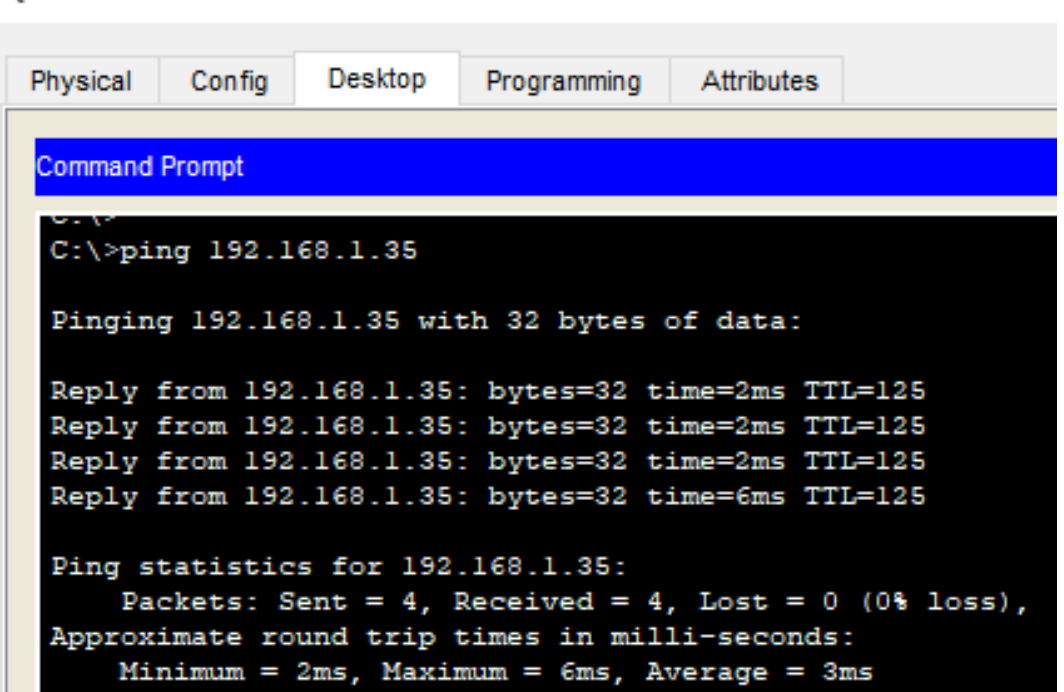

Figura 11: Ping 192.168.1.35

P PC2

<span id="page-16-0"></span>ш

<span id="page-16-1"></span>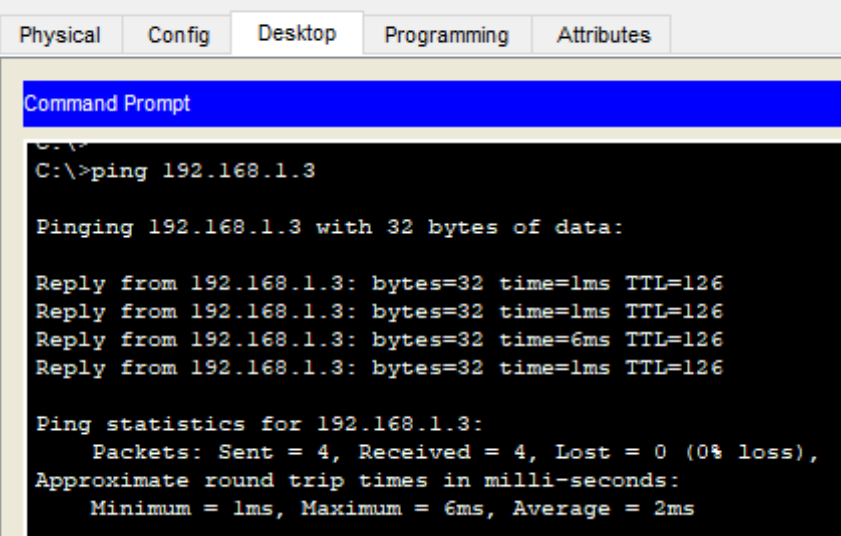

Figura 12: Ping 192.168.1.3

<span id="page-17-0"></span>Parte 4: Configuración de las listas de Control de Acceso.

En este momento cualquier usuario de la red tiene acceso a todos sus dispositivos y estaciones de trabajo. El jefe de redes le solicita implementar seguridad en la red.

Para esta labor se decide configurar listas de control de acceso (ACL) a los routers.

Las condiciones para crear las ACL son las siguientes:

a. Cada router debe estar habilitado para establecer conexiones Telnet con los demás routers y tener acceso a cualquier dispositivo en la red.

b. El equipo WS1 y el servidor se encuentran en la subred de administración. Solo el servidor de la subred de administración debe tener acceso a cualquier otro dispositivo en cualquier parte de la red.

c. Las estaciones de trabajo en las LAN de MEDELLIN y CALI no deben tener acceso a ningún dispositivo fuera de su subred, excepto para interconectar con el servidor.

## **R1 – Medellin**

R1-Medellin>enable

R1-Medellin#configure terminal

Enter configuration commands, one per line. End with CNTL/Z.

R1-Medellin(config)#line vty 0 4

R1-Medellin(config-line)#password cisco

R1-Medellin(config-line)#login

R1-Medellin(config-line)#exit

R1-Medellin(config)#

## **R2 – Bogota**

R2-Bogota>enable R2-Bogota#configure terminal Enter configuration commands, one per line. End with CNTL/Z. R2-Bogota(config)#line vty 0 4 R2-Bogota(config-line)#password cisco R2-Bogota(config-line)#login R2-Bogota(config-line)#exit R2-Bogota(config)#

## **R3 - Cali**

R3-Cali>enable R3-Cali#configure terminal Enter configuration commands, one per line. End with CNTL/Z. R3-Cali(config)#line vty 0 4 R3-Cali(config-line)#password cisco R3-Cali(config-line)#login R3-Cali(config-line)#exit R3-Cali(config)#

<span id="page-18-0"></span>Parte 5: Comprobación de la red instalada.

a. Se debe probar que la configuración de las listas de acceso fue exitosa.

b. Comprobar y Completar la siguiente tabla de condiciones de prueba para confirmar el óptimo funcionamiento de la red e.

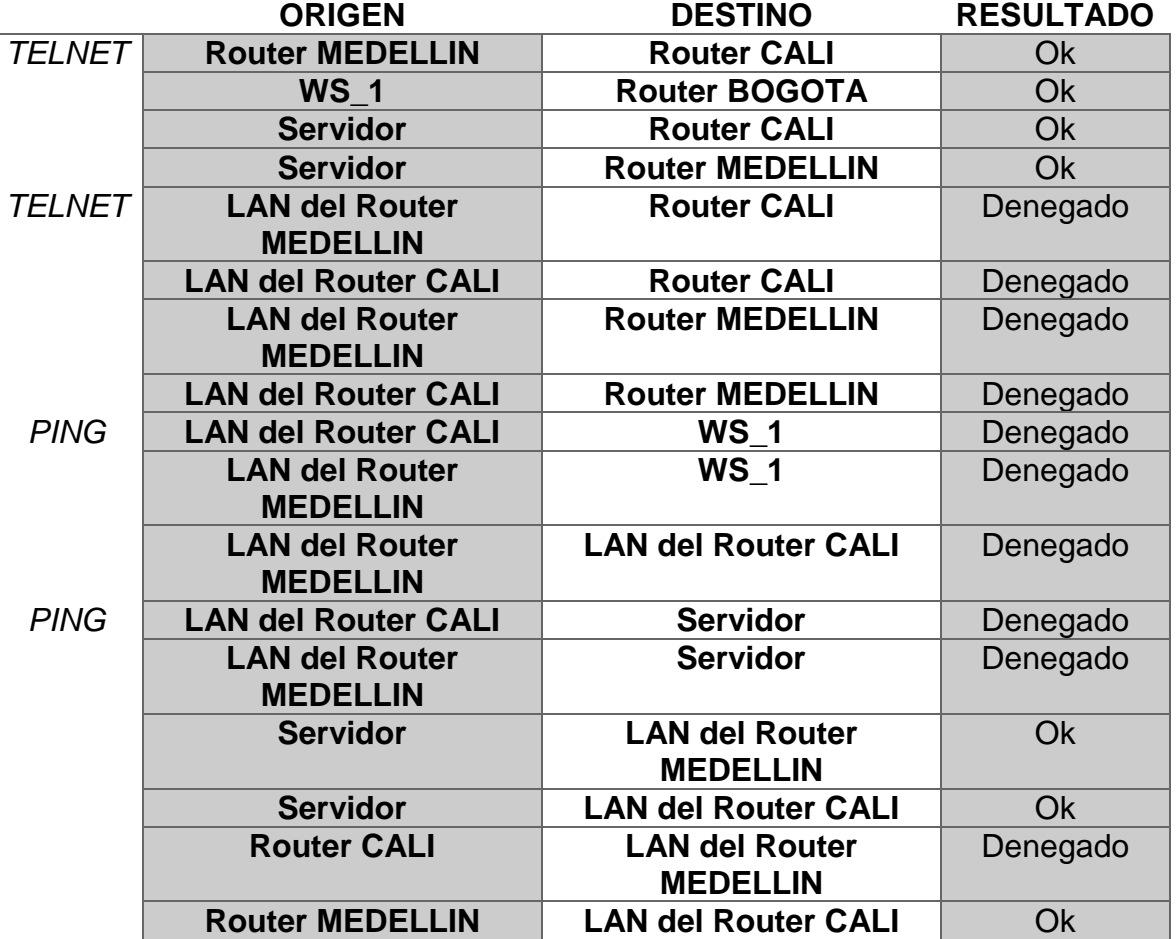

<span id="page-18-1"></span>Tabla 2: Resultado de las configuraciones y pruebas realizadas

## <span id="page-19-0"></span>**Escenario 2**

Una empresa tiene la conexión a internet en una red Ethernet, lo cual deben adaptarlo para facilitar que sus routers y las redes que incluyen puedan, por esa vía, conectarse a internet, pero empleando las direcciones de la red LAN original.

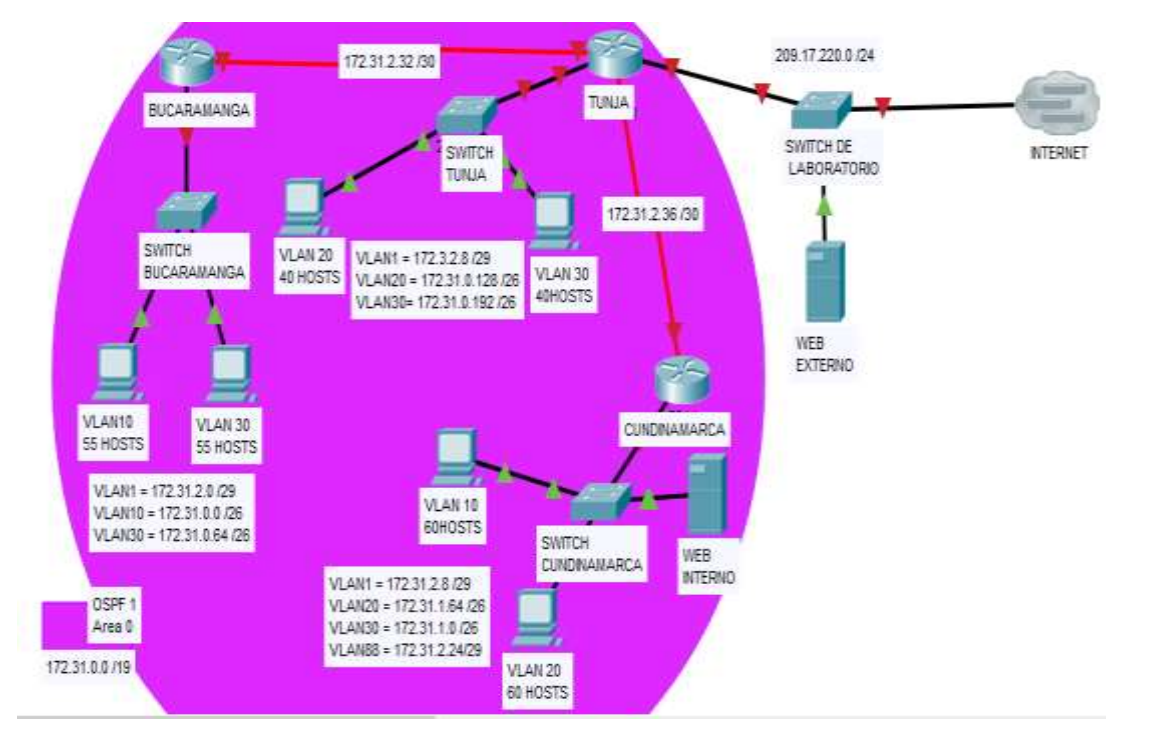

Figura 13: Esquema escenario 2

#### <span id="page-19-1"></span>**Desarrollo**

Los siguientes son los requerimientos necesarios:

- **1. Todos los routers deberán tener los siguiente:**
	- **Configuración básica.**
	- **Autenticación local con AAA.**
	- **Cifrado de contraseñas.**
	- **Un máximo de internos para acceder al router.**
	- **Máximo tiempo de acceso al detectar ataques.**
	- **Establezca un servidor TFTP y almacene todos los archivos necesarios de los routers.**

#### <span id="page-20-0"></span>**Router Tunja**

Building configuration... Current configuration : 1246 bytes version 15.1 no service timestamps log datetime msec no service timestamps debug datetime msec service password-encryption hostname TUNJA enable secret 5 \$1\$mERr\$hx5rVt7rPNoS4wqbXKX7m0 aaa new-model aaa authentication login TELNET-LOGIN local aaa authentication login default local no ip cef no ipv6 cef license udi pid CISCO2901/K9 sn FTX1524ZEH3 no ip domain-lookup spanning-tree mode pvst interface GigabitEthernet0/0 no ip address duplex auto speed auto shutdown interface GigabitEthernet0/1 no ip address duplex auto speed auto interface GigabitEthernet0/1/0 no ip address shutdown interface FastEthernet0/2/0 switchport mode access interface FastEthernet0/2/1 switchport mode access interface FastEthernet0/2/2 switchport mode access interface FastEthernet0/2/3 switchport mode access interface Serial0/3/0 ip address 172.31.2.34 255.255.255.252 interface Serial0/3/1 ip address 172.31.2.37 255.255.255.252

clock rate 2000000 interface Vlan1 no ip address shutdown ip classless ip flow-export version 9 line con 0 password 7 0822455D0A16 line aux 0 line vty 0 4 password 7 0822455D0A16 End

#### <span id="page-21-0"></span>*Router Cundinamarca*

Current configuration : 1180 bytes version 15.1 no service timestamps log datetime msec no service timestamps debug datetime msec service password-encryption hostname CUNDINAMARCA enable secret 5 \$1\$mERr\$hx5rVt7rPNoS4wqbXKX7m0 aaa new-model aaa authentication login TELNET-LOGIN local aaa authentication login default local no ip cef no ipv6 cef license udi pid CISCO1941/K9 sn FTX1524LTTQno ip domain-lookup spanning-tree mode pvst interface GigabitEthernet0/0 no ip address duplex auto speed auto interface GigabitEthernet0/1 no ip address duplex auto speed auto shutdown interface FastEthernet0/0/0 switchport mode access

interface FastEthernet0/0/1 switchport mode access interface FastEthernet0/0/2 switchport mode access interface FastEthernet0/0/3 switchport mode access interface Serial0/1/0 ip address 172.31.2.38 255.255.255.252 interface Serial0/1/1 no ip address clock rate 2000000 shutdown interface Vlan1 no ip address shutdown ip classless ip flow-export version 9 line con 0 password 7 0822455D0A16 line aux 0 line vty 0 4 password 7 0822455D0A16 end

#### <span id="page-22-0"></span>**Router Cundinamarca**

Current configuration : 1199 bytes version 15.1 no service timestamps log datetime msec no service timestamps debug datetime msec service password-encryption hostname BUCARAMANGA enable secret 5 \$1\$mERr\$hx5rVt7rPNoS4wqbXKX7m0 aaa new-model aaa authentication login TELNET-LOGIN local aaa authentication login default local no ip cef no ipv6 cef license udi pid CISCO1941/K9 sn FTX1524EZA2 no ip domain-lookup

P á g i n a 23 | 35

spanning-tree mode pvst interface GigabitEthernet0/0 no ip address duplex auto speed auto shutdown interface GigabitEthernet0/1 no ip address duplex auto speed auto interface FastEthernet0/0/0 switchport mode access interface FastEthernet0/0/1 switchport mode access interface FastEthernet0/0/2 switchport mode access interface FastEthernet0/0/3 switchport mode access interface Serial0/1/0 ip address 172.31.2.33 255.255.255.252 clock rate 2000000 interface Serial0/1/1 no ip address clock rate 2000000 shutdown interface Vlan1 no ip address shutdown ip classless ip flow-export version 9 line con 0 password 7 0822455D0A16 line aux 0 line vty 0 4 password 7 0822455D0A16 end

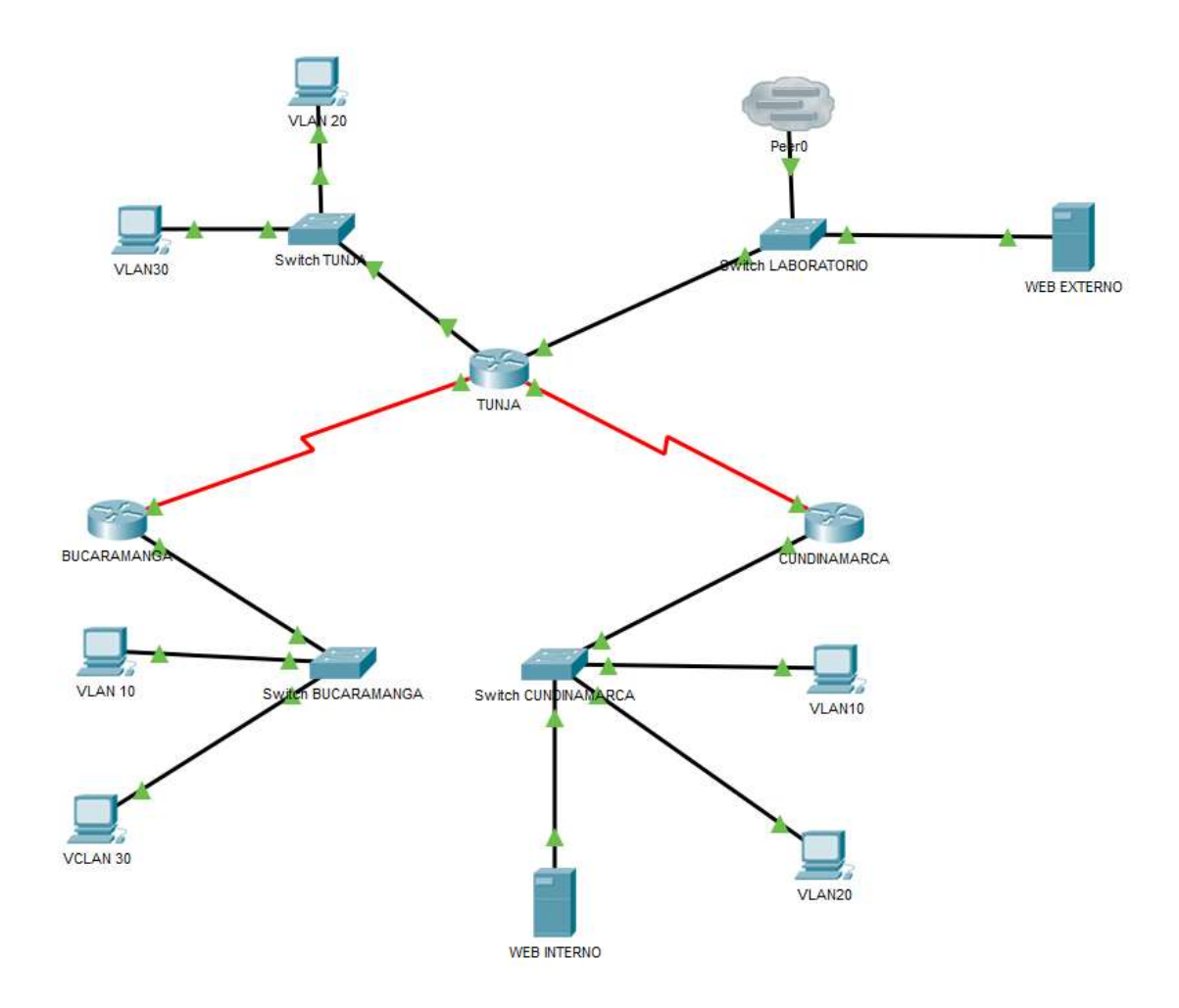

Figura 14: evidencia de esquema funcionando en packet tracert

## **2. El DHCP deberá proporcionar solo direcciones a los hosts de Bucaramanga y Cundinamarca**

#### **DHCP Tunja:**

TUNJA>enable Password: Password: TUNJA#conf terminal Enter configuration commands, one per line. End with CNTL/Z. TUNJA(config)#ip dhcp excluded-address 172.31.2.1 172.31.2.2 TUNJA(config)#ip dhcp excluded-address 172.31.0.1 172.31.0.2

P á g i n a 25 | 35

TUNJA(config)#ip dhcp excluded-address 172.31.0.65 172.31.0.66 TUNJA(config)#ip dhcp excluded-address 172.31.2.9 172.31.2.10 TUNJA(config)#ip dhcp excluded-address 172.31.1.65 172.31.1.66 TUNJA(config)#ip dhcp excluded-address 172.31.1.1 172.31.1.2 TUNJA(config)#ip dhcp excluded-address 172.31.2.25 172.31.2.26 TUNJA(config)#ip dhcp excluded-address 172.31.2.11 TUNJA(config)#ip dhcp pool BucaramangaV1 TUNJA(dhcp-config)#network 172.31.2.0 255.255.255.248 TUNJA(dhcp-config)#default-router 172.31.2.1 TUNJA(dhcp-config)#ip dhcp pool BucaramangaV10 TUNJA(dhcp-config)#network 172.31.0.0 255.255.255.192 TUNJA(dhcp-config)#default-router 172.31.0.1 TUNJA(dhcp-config)#ip dhcp pool BucaramangaV30 TUNJA(dhcp-config)#network 172.31.0.64 255.255.255.192 TUNJA(dhcp-config)#default-router 172.31.0.65 TUNJA(dhcp-config)#ip dhcp pool CundinamarcaV1 TUNJA(dhcp-config)#network 172.31.2.8 255.255.255.248 TUNJA(dhcp-config)#default-router 172.31.2.9 TUNJA(dhcp-config)#ip dhcp pool CundinamarcaV20 TUNJA(dhcp-config)#network 172.31.1.64 255.255.255.192 TUNJA(dhcp-config)#default-router 172.31.1.65 TUNJA(dhcp-config)#ip dhcp pool CundinamarcaV30 TUNJA(dhcp-config)#network 172.31.1.0 255.255.255.192 TUNJA(dhcp-config)#default-router 172.31.1.1 TUNJA(dhcp-config)#ip dhcp pool CundinamarcaV88 TUNJA(dhcp-config)#network 172.31.2.24 255.255.255.248 TUNJA(dhcp-config)#default-router 172.31.2.25 TUNJA(dhcp-config)#end TUNJA# %SYS-5-CONFIG\_I: Configured from console by console TUNJA#copy run start Destination filename [startup-config]?

#### **DHCP Bucaramanga:**

BUCARAMANGA>enable Password: Password: BUCARAMANGA#conf t Enter configuration commands, one per line. End with CNTL/Z. BUCARAMANGA(config)#int g0/1.1

BUCARAMANGA(config-subif)#ip helper-address 172.31.2.34 BUCARAMANGA(config-subif)#int g0/1.10 BUCARAMANGA(config-subif)#ip helper-address 172.31.2.34 BUCARAMANGA(config-subif)#int g0/1.30 BUCARAMANGA(config-subif)#ip helper-address 172.31.2.34 BUCARAMANGA(config-subif)#end BUCARAMANGA# %SYS-5-CONFIG\_I: Configured from console by console BUCARAMANGA#copy run start Destination filename [startup-config]?

Se utiliza el DHCP pool. LAN Bucaramanga

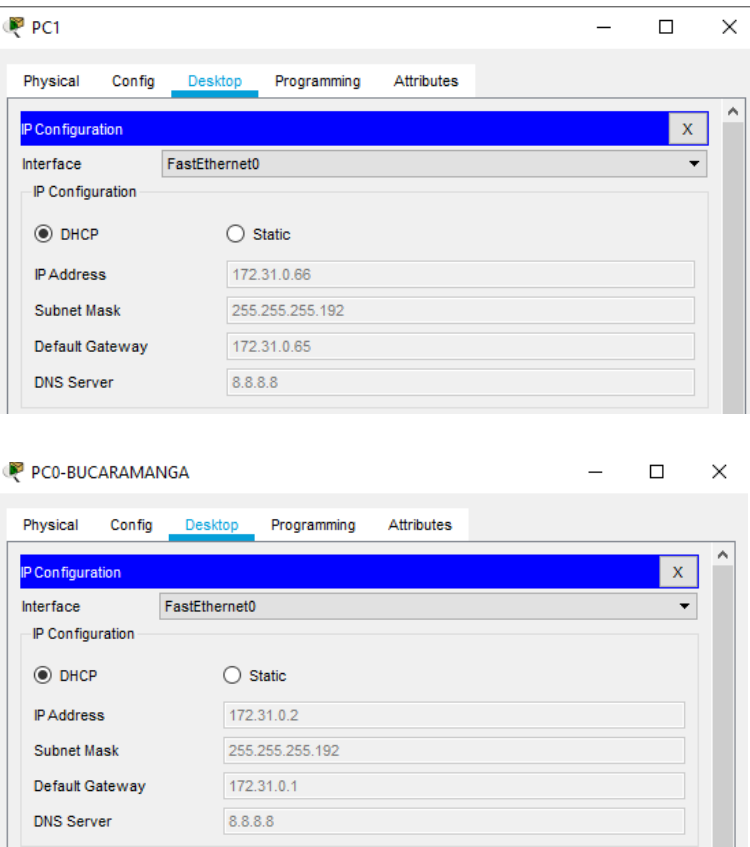

Figura 15: evidencia de configuración DHCP A PC DE Bucaramanga

## **DHCP Cundinamarca:**

CUNDINAMARCA>enable

Password: Password: CUNDINAMARCA#conf t Enter configuration commands, one per line. End with CNTL/Z. CUNDINAMARCA(config)#int g0/1.1 CUNDINAMARCA(config-subif)#ip helper-address 172.31.2.37 CUNDINAMARCA(config-subif)#int g0/1.20 CUNDINAMARCA(config-subif)#ip helper-address 172.31.2.37 CUNDINAMARCA(config-subif)#int g0/1.30 CUNDINAMARCA(config-subif)#ip helper-address 172.31.2.37 CUNDINAMARCA(config-subif)#int g0/1.88 CUNDINAMARCA(config-subif)#ip helper-address 172.31.2.37 CUNDINAMARCA(config-subif)#end CUNDINAMARCA# %SYS-5-CONFIG 1: Configured from console by console CUNDINAMARCA#copy run start Destination filename [startup-config]?

Se utiliza el DHCP pool. LAN Cundinamarca

|                                                  |                                                | □                |
|--------------------------------------------------|------------------------------------------------|------------------|
|                                                  | Physical Config Desitop Programming Attributes |                  |
| P Configuration                                  |                                                | x                |
| interface <sup>1</sup><br><b>F Configuration</b> | FastThemetE                                    |                  |
| O DHCP                                           | C Static                                       |                  |
| P Address                                        | 122111.00                                      |                  |
| Sationt Hask                                     | 256.256.265.192                                |                  |
| Default Gateway                                  | 172,31,1.85                                    |                  |
| DNS Server The Council                           | 8811                                           |                  |
|                                                  |                                                | $ \Box$ $\times$ |
|                                                  | Physical Config Desiton Programming Athlecies  | X)               |
| P PCZ<br>P Configuration<br>Interface            | FasEthernet0                                   |                  |
| P Configuration                                  |                                                |                  |
| O DHCP                                           | C Static                                       |                  |
| PAddress                                         | 12218.1.2                                      |                  |
| Subnet Mask                                      | 245 265 355 102                                |                  |
| Detaut Gateway                                   | COSTER I                                       |                  |

Figura 15: evidencia de configuración DHCP A PC DE Cundinamarca

## **3. El enrutamiento deberá tener autenticación.**

TUNJA(config)#ip nat inside source static 172.31.1.67 209.17.220.2 TUNJA(config)#interface fa0/1 TUNJA(config-if)#ip nat outside TUNJA(configif)#interface se 0/0/1 TUNJA(config-if)#ip nat inside TUNJA(configif)#exit TUNJA(config)#ip nat inside source static 172.31.1.67 209.17.220.1 TUNJA(config)#interface fa0/1 TUNJA(config-if)#ip nat outside TUNJA(configif)#interface se 0/0/1 TUNJA(config-if)#ip nat inside TUNJA(configif)#exit

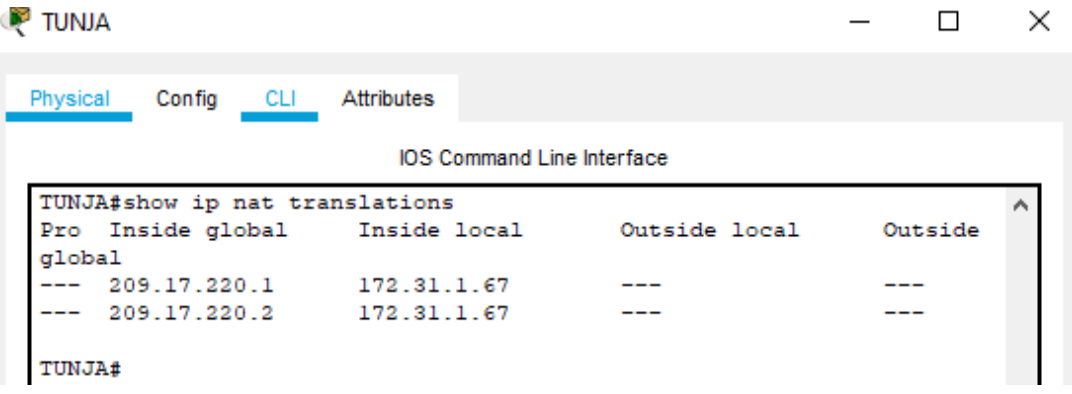

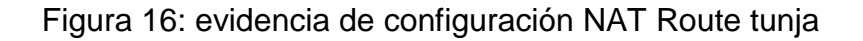

- **4. Listas de control de acceso:**
	- **Los hosts de VLAN 20 en Cundinamarca no acceden a internet, solo a la red interna de Tunja.**
	- **Los hosts de VLAN 10 en Cundinamarca si acceden a internet y no a la red interna de Tunja.**
- **Los hosts de VLAN 30 en Tunja solo acceden a servidores web y ftp de internet.**
- **Los hosts de VLAN 20 en Tunja solo acceden a la VLAN 20 de Cundinamarca y VLAN 10 de Bucaramanga.**
- **Los hosts de VLAN 30 de Bucaramanga acceden a internet y a cualquier equipo de VLAN 10.**
- **Los hosts de VLAN 10 en Bucaramanga acceden a la red de Cundinamarca (VLAN 20) y Tunja (VLAN 20), no internet.**
- **Los hosts de una VLAN no pueden acceder a los de otra VLAN en una ciudad.**
- **Solo los hosts de las VLAN administrativas y de la VLAN de servidores tienen accedo a los routers e internet.**
	- Los hosts de VLAN 20 en Cundinamarca no acceden a internet, solo a la red interna de Tunja.

Username: NOMBRE60 Password: CUNDINAMARCA>enable Password: CUNDINAMARCA#conf t Enter configuration commands, one per line. End with CNTL/Z. CUNDINAMARCA(config)#ip access-list extended LANCV30 CUNDINAMARCA(config-ext-nacl)#permit ip 172.31.1.0 0.0.0.63 172.31.2.16 0.0.0.7 CUNDINAMARCA(config-ext-nacl)#permit ip 172.31.1.0 0.0.0.63 172.31.0.128 0.0.0.63 CUNDINAMARCA(config-ext-nacl)#permit ip 172.31.1.0 0.0.0.63 172.31.0.192 0.0.0.63 CUNDINAMARCA(config-ext-nacl)#exit CUNDINAMARCA(config)#int g0/1.30 CUNDINAMARCA(config-subif)#ip access-group LANCV30 in CUNDINAMARCA(config-subif)#end CUNDINAMARCA# %SYS-5-CONFIG I: Configured from console by console

> Los hosts de VLAN 10 en Cundinamarca si acceden a internet y no a la red interna de Tunja.

CUNDINAMARCA(config)#access-list 1 deny 172.31.0.192 0.0.0.63 CUNDINAMARCA(config)#access-list 1 permit any

## CUNDINAMARCA(config)#interface fa0/0 CUNDINAMARCA(config-if)#ip access-group 1 out

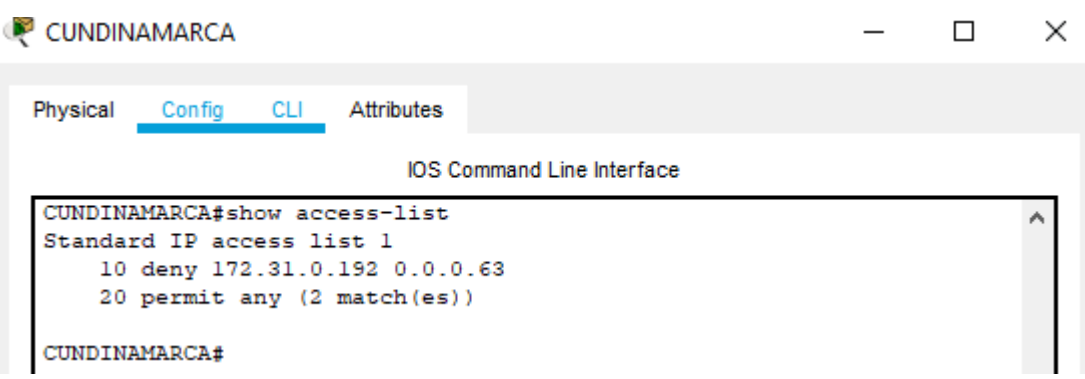

 Los hosts de VLAN 30 en Tunja solo acceden a servidores web y ftp de internet.

CUNDINAMARCA(config)#access-list 1 deny 172.31.0.192 0.0.0.63 CUNDINAMARCA(config)#access-list 1 permit any CUNDINAMARCA(config)#interface fa0/0 CUNDINAMARCA(config-if)#ip access-group 1 out

 Los hosts de VLAN 20 en Tunja solo acceden a la VLAN 20 de Cundinamarca y VLAN 10 de Bucaramanga.

CUNDINAMARCA(config)#access-list 1 deny 172.31.0.192 0.0.0.63 CUNDINAMARCA(config)#access-list 1 permit any CUNDINAMARCA(config)#interface fa0/0 CUNDINAMARCA(config-if)#ip access-group 1 out

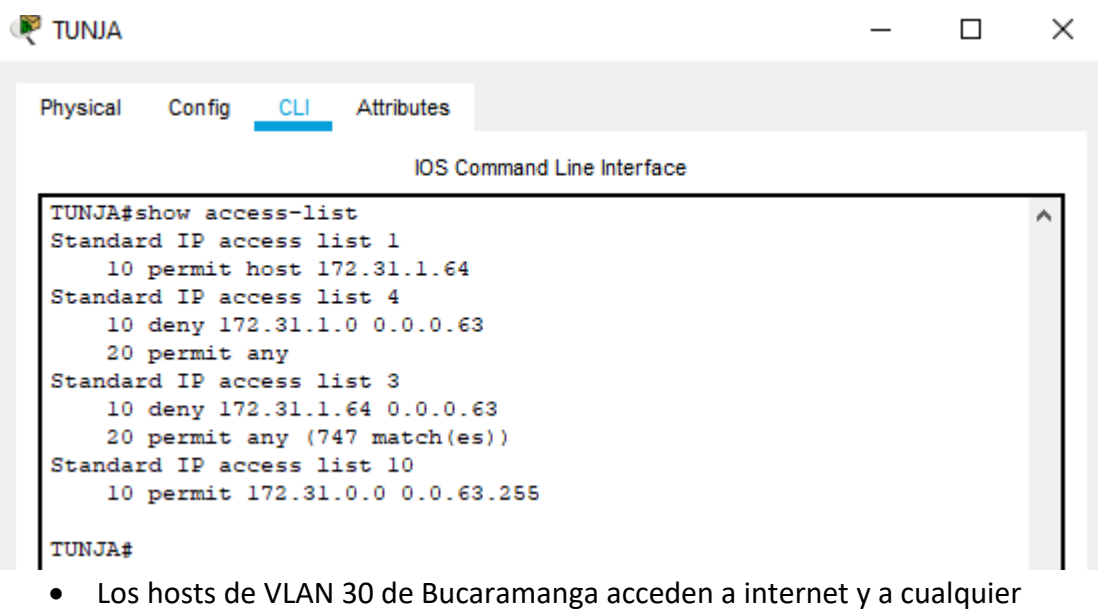

BUCARAMANGA(config)#access-list 2 permit 209.17.220.0 BUCARAMANGA (config)#access-list 2 permit host 172.31.0.0 BUCARAMANGA (config)#access-list 2 deny any BUCARAMANGA (config)#interface fa0/0 BUCARAMANGA (config-if)#ip access-group 2 out

> Los hosts de VLAN 10 en Bucaramanga acceden a la red de Cundinamarca (VLAN 20) y Tunja (VLAN 20), no internet.

TUNJA(config)#access-list 3 permit 172.31.0.0 TUNJA(config)#interface fa0/0 TUNJA(config-if)#ip access-group 3 in TUNJA(config-if)#

equipo de VLAN 10.

CUNDINAMARCA>en Password: CUNDINAMARCA#conf term Enter configuration commands, one per line. End with CNTL/Z. CUNDINAMARCA(config)#access-list 3 permit 172.31.0.0 CUNDINAMARCA(config)#interface se0/0/0 CUNDINAMARCA(config-if)#ip access-group 3 in CUNDINAMARCA(config-if)#

**5. VLSM: utilizar la dirección 172.31.0.0 /18 para el direccionamiento.** 

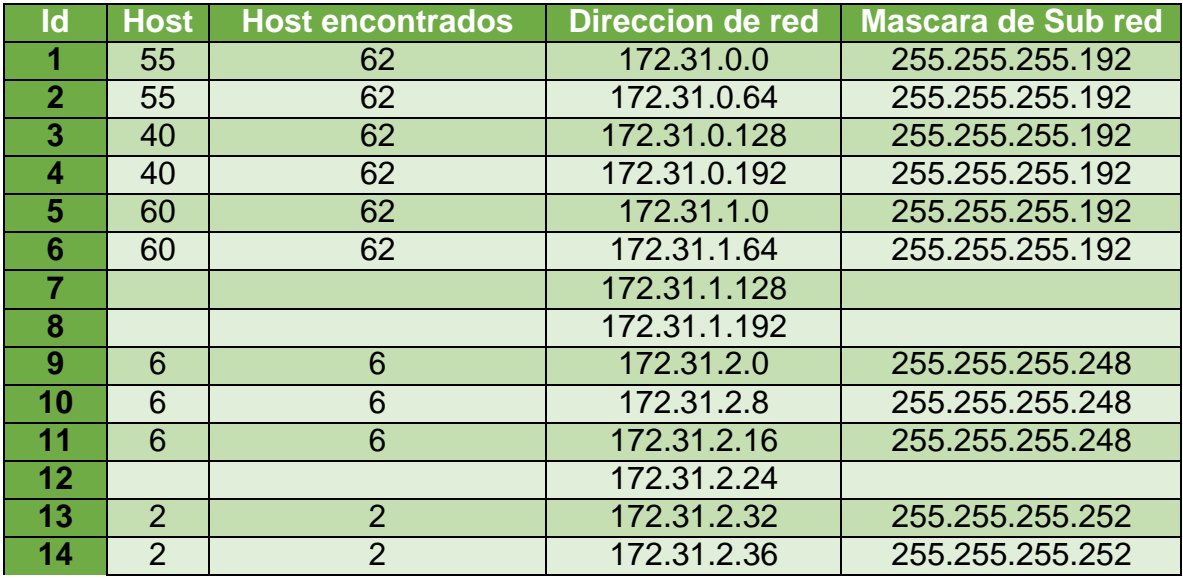

#### **Aspectos a tener en cuenta**

- Habilitar VLAN en cada switch y permitir su enrutamiento.
- Enrutamiento OSPF con autenticación en cada router.
- Servicio DHCP en el router Tunja, mediante el helper address, para los routers Bucaramanga y Cundinamarca.
- Configuración de NAT estático y de sobrecarga.
- Establecer una lista de control de acceso de acuerdo con los criterios señalados.
- Habilitar las opciones en puerto consola y terminal virtual

## **Conclusiones**

- <span id="page-33-0"></span> El Proceso de intercambio de información que permite la comunicación entre una empresa y sus clientes. Se utiliza ampliamente y forma la base en gran medida del uso de redes. Es aplicable cuando el cliente y el servidor están en el mismo edificio, pero también cuando están bastante retirados uno del otro y, por otra parte, el proceso se da, cuando el cliente envía una solicitud a través de la red al servidor de una empresa y espera una respuesta. Cuando el servidor recibe la solicitud, realiza el trabajo que se le pide o busca los datos solicitados y devuelve una respuesta.
- Los routers analizan los datos que se van a enviar a través de una red, los empaquetan de forma diferente y los envían a otra red o a través de un tipo de red distinto. Conectan su negocio con el mundo exterior, protegen la información de amenazas a la seguridad e, incluso, pueden decidir qué computadoras tienen prioridad sobre las demás.
- Las tecnologías de routing y switching pueden tener un impacto positivo en la base de su negocio. Puede ahorrar gastos mediante el uso compartido de aplicaciones, como impresoras y servidores, y servicios, como acceso a Internet. Además, una red conable puede crecer también al ritmo de su negocio, evitando el tener que reemplazarla conforme crecen sus necesidades.
- La globalización ha cambiado nuestra forma de trabajar. Los equipos virtuales, los trabajadores móviles y los teletrabajadores domésticos necesitan compartir información en todo momento. Las empresas modernas necesitan redes capaces de conectar empleados, proveedores, Socio de Negocioss y clientes, independientemente de su ubicación, de si se encuentran en la misma ciudad o al otro lado del mundo. Con la conectividad remota a través de una VPN, los empleados pueden acceder de

## **Bibliografía**

- <span id="page-34-0"></span> Redes basadas en intención. (2019, 7 agosto). Recuperado 12 diciembre, 2019, de [https://www.cisco.com/c/es\\_co/solutions/intent-based](https://www.cisco.com/c/es_co/solutions/intent-based-networking.html)[networking.html](https://www.cisco.com/c/es_co/solutions/intent-based-networking.html)
- Soluciones de TI a la medida. (2019, 12 julio). Recuperado 12 diciembre, 2019, de [https://www.cisco.com/c/es\\_pr/solutions/smb.html](https://www.cisco.com/c/es_pr/solutions/smb.html)
- Diplomado preparación para la Certificación CISCO CCNP Universidad Nacional Abierta y a Distancia UNAD - Educación Virtual. (s.f.). Recuperado 12 diciembre, 2019, de [https://estudios.unad.edu.co/diplomado-preparacion](https://estudios.unad.edu.co/diplomado-preparacion-para-la-certificacion-cisco-ccnp)[para-la-certificacion-cisco-ccnp](https://estudios.unad.edu.co/diplomado-preparacion-para-la-certificacion-cisco-ccnp)
- Cisco SD-WAN Security. (2019, 28 noviembre). Recuperado 12 diciembre, 2019, de [https://www.cisco.com/c/en/us/solutions/enterprise-networks/sd](https://www.cisco.com/c/en/us/solutions/enterprise-networks/sd-wan/sd-wan-security.html)[wan/sd-wan-security.html](https://www.cisco.com/c/en/us/solutions/enterprise-networks/sd-wan/sd-wan-security.html)
- Soluciones de redes empresariales de Cisco. (2019, 5 abril). Recuperado 12 diciembre, 2019, de [https://www.cisco.com/c/es\\_bz/solutions/enterprise](https://www.cisco.com/c/es_bz/solutions/enterprise-networks/solution-listing.html)[networks/solution-listing.html](https://www.cisco.com/c/es_bz/solutions/enterprise-networks/solution-listing.html)
- Conceptos sobre tecnología de redes. (2019, 18 abril). Recuperado 12 diciembre, 2019, de [https://www.cisco.com/c/es\\_co/solutions/smb/networks/infographic-basic](https://www.cisco.com/c/es_co/solutions/smb/networks/infographic-basic-concepts.html)[concepts.html](https://www.cisco.com/c/es_co/solutions/smb/networks/infographic-basic-concepts.html)